## **JOSEPH E. SOEHL MIDDLE SCHOOL** *STUDENT INSTRUCTIONS FOR USING CISCO WEBEX*

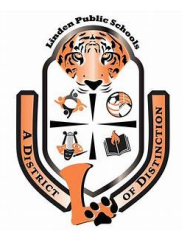

Starting **Monday, May 18th** you will follow the attached schedule for your grade in order to participate in the Cisco Webex Live Instruction.

## [https://lindenps.webex.com](https://lindenps.webex.com/)

Each classroom teacher will have a personal classroom link. Teachers will post their link on Canvas with the date and time of their class to login. Each teacher will offer office hours on Fridays and will forward their students with the time and link on Canvas.

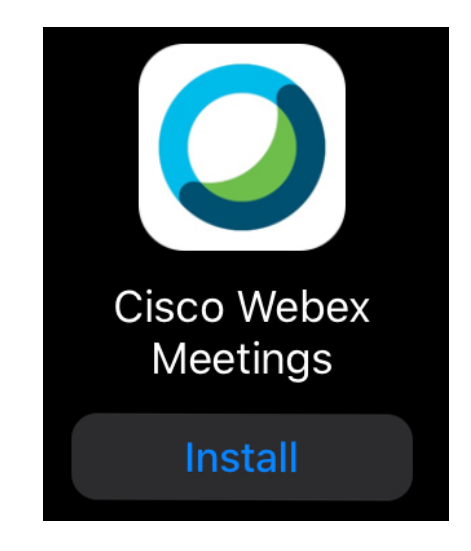

- v Download the Webex application from Self Service
- $\cdot$  Tap the link received from the teacher
- \* At first, you will be taken to Safari and a box will pop up asking, "Open this page in "Webex Meet?"
- v Tap "Open"
- $\div$  The Webex application will open
- v Sign in by tapping the blue button on the right that says "Sign In" using your school login credentials OR join the meeting using the green "Join Meeting" button on the left with your name and school email